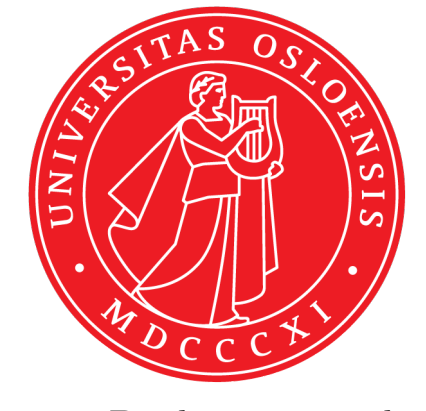

# in1060 - Bruksorienter design Oblig1 Arduino

February 2, 2021

Arduino skal benyttes som prototypingsverktøy i in1060, og i denne individuelle obligatoriske oppgaven skal du bli kjent med grunnleggende konsepter.

Oppgaven består av et utvalg fra ukesoppgavene. Dette sikrer at alle har vært igjennom det viktigste før neste oblig, og prosjektarbeidet. Vi anbefaler uansett alle å gjøre samtlige ukesoppgaver, men i denne innleveringen skal dere kun levere de som er oppgitt her.

Innhold i innleveringen delt inn i to typer: tekstoppgaver og kodeoppgaver. Tekst leveres som dokumenter, kode som \*.ino filer

#### Dere skal levere følgende:

- 1. Dokument i PDF-format, hvor alle tekstlige besvarelser er inkludert. Oppgavene merkes med oppgavenummer.
- 2. Hver kodeoppgave i egen .ino-fil. Merk filen med oppgavenummer både i filnavn og som kommentar i toppen av filen.

Leveres i Devilry innen 12.02.2021 kl 23:59. Lykke til!

# 1 Tekstoppgaver

På alle oppgavene i del 1 skal dere gi korte tekstsvar på spørsmålene og eventuelt gi eksempler. Leveres som dokument i PDF-format (se forsiden).

#### 1.1 Analoge og Digitale signaler

Komponenter krever forskjellig elektrisitet for å operere/fungere. En må for eksempel ta hensyn til forskjellen på analoge og digitale signaler.

- 1. Forklar forskjellen på analoge og digitale signaler. Ikke skriv mer enn et par setninger.
- 2. Gi et eksempel på noen komponenter som sender/mottar/kan brukes med digitale signaler, og gi et eksempel på noen komponenter som sender/mottar/kan brukes med analoge signaler.
- 3. arduinospråket er det to funksjoner som brukes for å lese henholdsvis analoge og digitale signaler hva heter disse?

#### 1.2 Kretser

Kortslutninger og åpne kretser er typiske problemer dere kan møte i arbeid med Arduino. Typisk om en endrer på en krets mens elektrisitet fortsatt er koblet til.

- 1. Hva er en kortslutning? Ikke skriv mer enn et par setninger.
- 2. Hva er en åpen krets? Ikke skriv mer enn et par setninger.
- 3. Beskriv følgende kretser? Vil LED lyse i noen av dem? Begrunn svaret kort.

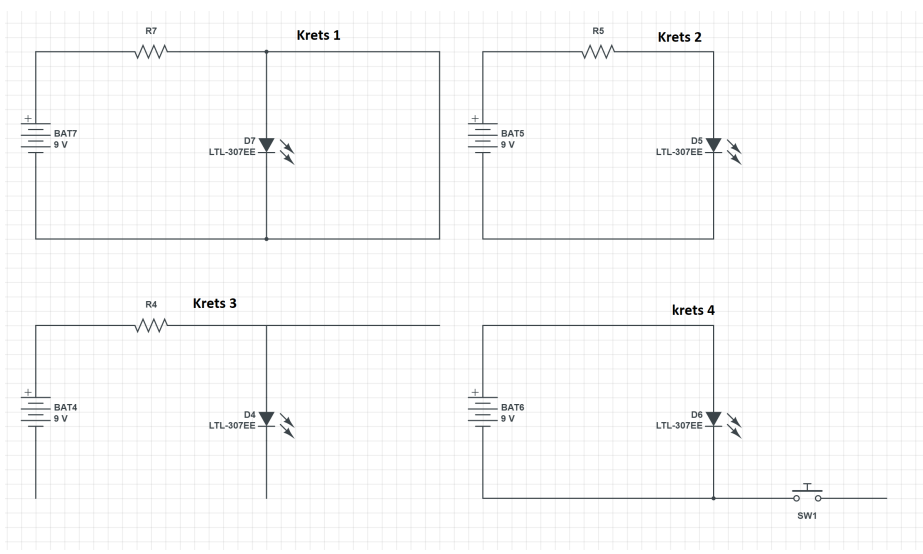

#### 1.3 Likestrøm og vekselstrøm

Forskjellen på AC/DC (likestrøm og vekselstrøm) er også viktig å vite.

- 1. Forklar forskjellen på likestrøm og vekselstrøm.
- 2. Kommer det likestrøm eller vekselstrøm fra Arduino sin "5V" og "3.3V" port?

Ikke skriv mer enn et par setninger.

#### 1.4 Noen viktige funksjoner

- 1. Hva gjør funksjonen digitalRead()?
- 2. Hva gjør funksjonen digitalWrite()?
- 3. Hva gjør funksjonen delay()?
- 4. Hva gjør funksjonen pinMode()?

#### 1.5 Lese og skrive analoge signaler

Når vi jobber med digitale systemer forholder vi oss som regel til to tilstander. Av eller på (strøm eller ikke strøm). For eksempel: er knappen trykket ned eller ikke? Dette kalles gjerne digitale signaler. I den fysiske verden er det derimot mer enn bare av eller på. Temperatur er for eksempel ikke bare "av" eller "på". Selv om Arduino er et digitalt system er det også mulig å lese og skrive analoge signaler ved hjelp av Arduinoens innebygde ADC (analog-to-digital converter).

- 1. Fra hvilke porter kan du lese analoge signaler og hvordan gjør du dette?
- 2. Fra hvilke porter kan du sende ut analoge signaler og hvordan gjør du dette?

#### 1.6 Krets

Beskriv denne kretsen:

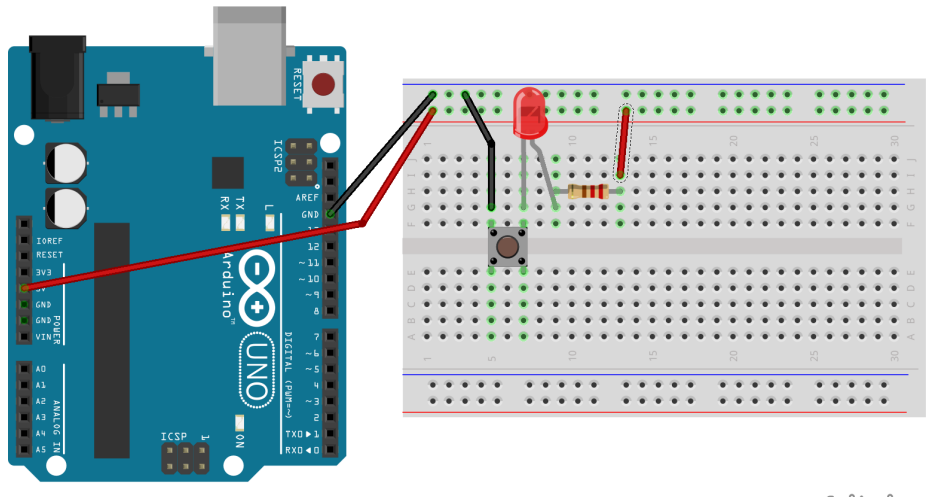

fritzing

# 2 Kodeopgaver

# 2.1 Sende signaler

Se for deg at du ønsker å sende strøm til en LED som er koblet til port 2 på Arduinoen (slik som i kretsen nedenfor). Hva må du skrive i koden for å få til dette?

## 2.2 Loop og blink

Anta at port 2 er koblet til en LED slik som i figuren nedenfor.

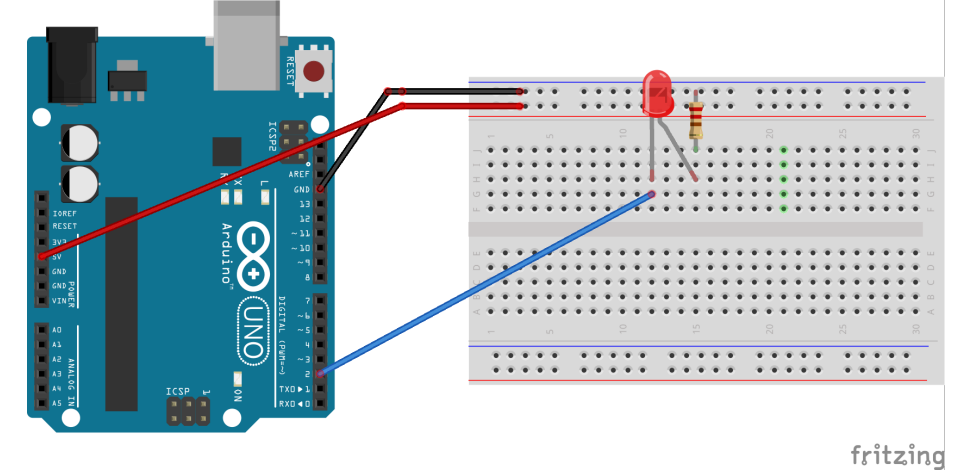

Hvordan vil lampen oppføre seg når disse kodesnuttene kjører? Begrunn svaret kort.

```
1:
1 void setup(){
2 // dette skjer bare en gang
3 pinMode(2, OUTPUT);
4 }
5
6 void loop(){
7 digitalWrite(2, HIGH);
8 delay(1000);<br>9 digitalWrite
      digitalWrite(2, LOW);
10 }
```

```
2:
1 void setup(){
2 // dette skjer bare en gang
3 pinMode(2, OUTPUT);
4 }
5
6 void loop(){
7 digitalWrite(2, HIGH);
8 delay(1000);
9 digitalWrite(2, LOW);
10 delay(1000);
11 }
```
## 2.3 knapp

Fullfør denne kretse slik at kanppen kan skrus på når knappen trykkes:

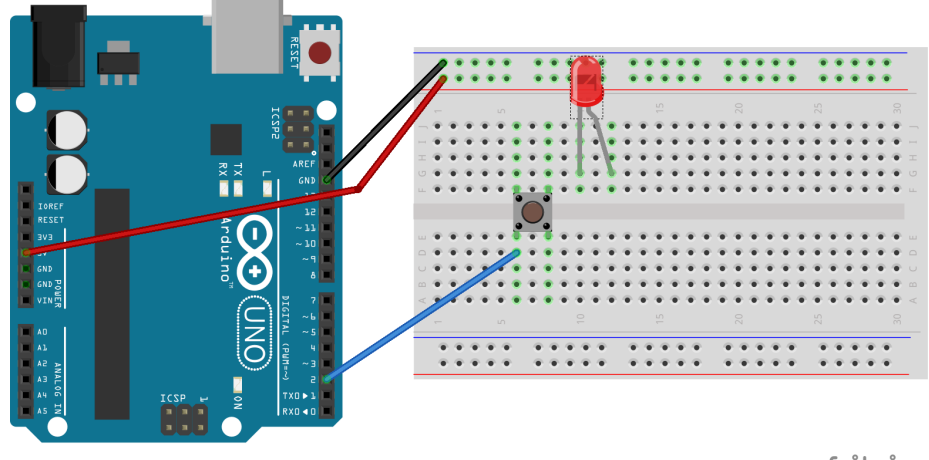

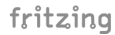

#### 2.4 knapp med kode

ta utgangspunkt i de to forrige oppgavene, hvordan skal du lage en krets der knappen kan leses av med kode og sette leden til å lyse.

```
1 void setup(){
2 // dette skjer bare en gang
3 pinMode(4, INPUT_PULLUP);
4 pinMode(2, OUTPUT);
5 }
6
7 void loop(){
```
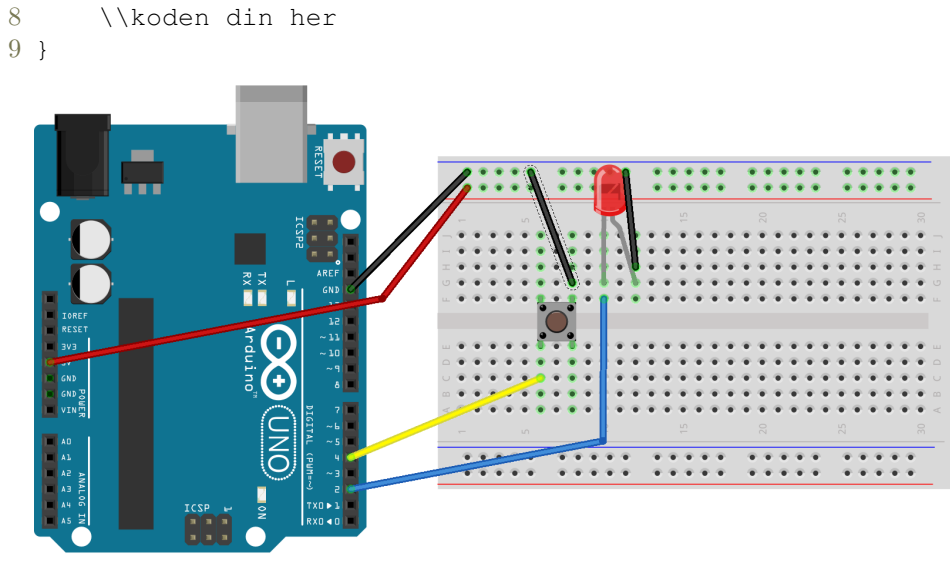

fritzing

 $Ut fordring$ 1: Leg til en LED til. Hvordan kan du med koden få en knapp til å bytte mellom de to LEDene.

### 2.5 Oppgaver fra boka

 ${\rm Se}$  på 02 Spaceship interface i arduinoboka. Er det noen enkel måte du kan utvide det du har gjort til nå?

Gjør oppgave 08 Digital Hourglass i arduinoboka.